# Chapter 11

## **Account activation**

At present, newly registered users immediately have full access to their accounts (Chapter 7); in this chapter, we'll implement an account activation step to verify that the user controls the email address they used to sign up.<sup>1</sup> This will involve associating an activation token and digest with a user, sending the user an email with a link including the token, and activating the user upon clicking the link. In Chapter 12, we'll apply similar ideas to allow users to reset their passwords if they forget them. Each of these two features will involve creating a new resource, thereby giving us a chance to see further examples of controllers, routing, and database migrations. In the process, we'll also have a chance to learn how to send email in Rails, both in development and in production.

Our strategy for handling account activation parallels user login (Section 8.2) and especially remembering users (Section 9.1). The basic sequence appears as follows:<sup>2</sup>

- 1. Start users in an "unactivated" state.
- 2. When a user signs up, generate an activation token and corresponding

<sup>&</sup>lt;sup>1</sup>This chapter is independent of the others, apart from the mailer generation in Listing 11.6, which is used in Chapter 12. Readers can skip to Chapter 12 or to Chapter 13 with minimal discontinuity, although the former will be substantially more challenging due to substantial overlap with this chapter.

<sup>&</sup>lt;sup>2</sup>In addition to this basic sequence, another nice feature to have is the ability to resend account activation emails in case the initial confirmation gets lost, marked as spam, etc. Adding such a feature should be within your capabilities by the time you finish this tutorial. You might also consider using a solution such as Devise, already includes the ability to resend confirmation emails.

| find by | string           | digest            | authentication                                |
|---------|------------------|-------------------|-----------------------------------------------|
| email   | password         | password_digest   | authenticate(password)                        |
| id      | remember_token   | remember_digest   | <pre>authenticated?(:remember, token)</pre>   |
| email   | activation_token | activation_digest | <pre>authenticated?(:activation, token)</pre> |
| email   | reset token      | reset digest      | <pre>authenticated?(:reset, token)</pre>      |

Table 11.1: The analogy between login, remembering, account activation, and password reset.

activation digest.

- 3. Save the activation digest to the database, and then send an email to the user with a link containing the activation token and user's email address.<sup>3</sup>
- 4. When the user clicks the link, find the user by email address, and then authenticate the token by comparing with the activation digest.
- 5. If the user is authenticated, change the status from "unactivated" to "activated".

Because of the similarity with passwords and remember tokens, we will be able to reuse many of the same ideas for account activation (as well as password reset), including the **user.digest** and **user.new\_token** methods and a modified version of the **user.authenticated?** method. Table 11.1 illustrates the analogy (including the password reset from Chapter 12).

In Section 11.1, we'll make a resource and data model for account activations (Section 11.1), and in Section 11.2 we'll add a *mailer* for sending account activation emails (Section 11.2). We'll implement the actual account activation, including a generalized version of the **authenticated?** method from Table 11.1, in Section 11.3.

<sup>&</sup>lt;sup>3</sup>We could use the user's id instead, since it's already exposed in the URLs of our application, but using email addresses is more future-proof in case we want to obfuscate user ids for any reason (such as to prevent competitors from knowing how many users our application has, for example).

## 11.1 Account activations resource

As with sessions (Section 8.1), we'll model account activations as a resource even though they won't be associated with an Active Record model. Instead, we'll include the relevant data (including the activation token and activation status) in the User model itself.

Because we'll be treating account activations as a resource, we'll interact with them via a standard REST URL. The activation link will be modifying the user's activation status, and for such modifications the standard REST practice is to issue a PATCH request to the **update** action (Table 7.1). The activation link needs to be sent in an email, though, and hence will involve a regular browser click, which issues a GET request instead of PATCH. This design constraint means that we can't use the **update** action, but we'll do the next-best thing and use the **edit** action instead, which does respond to GET requests.

As usual, we'll make a topic branch for the new feature:

```
$ git checkout -b account-activation
```

#### 11.1.1 Account activations controller

As with Users and Sessions, the actions (or, in this case, the sole action) for the Account Activations resource will live inside an Account Activations controller, which we can generate as follows:<sup>4</sup>

```
$ rails generate controller AccountActivations
```

As we'll see in Section 11.2.1, the activation email will involve a URL of the form

<sup>&</sup>lt;sup>4</sup>Because we'll be using an **edit** action, we could include **edit** on the command line, but this would also generate both an edit view and a test, neither of which we'll turn out to need.

| HTTP request | URL                                       | Action | Named route                        |
|--------------|-------------------------------------------|--------|------------------------------------|
| GET          | /account_activation/ <token>/edit</token> | edit   | edit_account_activation_url(token) |

Table 11.2: RESTful route provided by the Account Activations resource in Listing 11.1.

```
edit_account_activation_url(activation_token, ...)
```

which means we'll need a named route for the **edit** action. We can arrange for this with the **resources** line shown in Listing 11.1, which gives the RESTful route shown in Table 11.2.

```
Listing 11.1: Adding a route for the Account Activations edit action.
config/routes.rb
Rails.application.routes.draw do
 root 'static pages#home'
         '/help', to: 'static_pages#help'
'/about', to: 'static_pages#about'
  get
  get
        '/about',
         '/contact', to: 'static pages#contact'
  get
         '/signup', to: 'users#new'
  get
 get '/login', to: 'sessions#new'
post '/login', to: 'sessions#create'
 delete '/logout', to: 'sessions#destroy'
 resources :users
 resources :account activations, only: [:edit]
end
```

We'll define the **edit** action itself in Section 11.3.2, after we've finished the Account Activations data model and mailers.

#### **Exercises**

Solutions to the exercises are available to all Rails Tutorial purchasers here.

To see other people's answers and to record your own, subscribe to the Rails Tutorial course or to the Learn Enough All Access Bundle.

1. Verify that the test suite is still GREEN.

2. Why does Table 11.2 list the **\_url** form of the named route instead of the **\_path** form? *Hint*: We're going to use it in an email.

#### 11.1.2 Account activation data model

As discussed in the introduction, we need a unique activation token for use in the activation email. One possibility would be to use a string that's stored both in the database and included in the activation URL, but this raises security concerns if our database is compromised. For example, an attacker with access to the database could immediately activate newly created accounts (thereby logging in as the user), and could then change the password to gain control.<sup>5</sup>

To prevent such scenarios, we'll follow the example of passwords (Chapter 6) and remember tokens (Chapter 9) by pairing a publicly exposed virtual attribute with a secure hash digest saved to the database. This way we can access the activation token using

```
user.activation_token
```

and authenticate the user with code like

```
user.authenticated?(:activation, token)
```

(This will require a modification of the **authenticated?** method defined in Listing 9.6.)

We'll also add a boolean attribute called **activated** to the User model, which will allow us to test if a user is activated using the same kind of autogenerated boolean method we saw in Section 10.4.1:

```
if user.activated? ...
```

<sup>&</sup>lt;sup>5</sup>It's mainly for this reason that we won't be using the (perhaps slightly misnamed) has\_secure\_token facility added in Rails 5, which stores the corresponding token in the database as unhashed cleartext.

| users             |          |  |  |  |
|-------------------|----------|--|--|--|
| id                | integer  |  |  |  |
| name              | string   |  |  |  |
| email             | string   |  |  |  |
| created_at        | datetime |  |  |  |
| updated_at        | datetime |  |  |  |
| password_digest   | string   |  |  |  |
| remember_digest   | string   |  |  |  |
| admin             | boolean  |  |  |  |
| activation_digest | string   |  |  |  |
| activated         | boolean  |  |  |  |
| activated_at      | datetime |  |  |  |

Figure 11.1: The User model with added account activation attributes.

Finally, although we won't use it in this tutorial, we'll record the time and date of the activation in case we want it for future reference. The full data model appears in Figure 11.1.

The migration to add the data model from Figure 11.1 adds all three attributes at the command line:

```
$ rails generate migration add_activation_to_users \
> activation_digest:string activated:boolean activated_at:datetime
```

(Here the > on the second line is a "line continuation" character inserted automatically by the shell, and should not be typed literally.) As with the **admin** attribute (Listing 10.54), we'll add a default boolean value of **false** to the **activated** attribute, as shown in Listing 11.2.

Listing 11.2: A migration for account activation (with added index).

db/migrate/[timestamp]\_add\_activation\_to\_users.rb

class AddActivationToUsers < ActiveRecord::Migration[6.0]

def change
 add\_column :users, :activation\_digest, :string
 add\_column :users, :activated, :boolean, default: false
 add\_column :users, :activated\_at, :datetime
 end
end

We then apply the migration as usual:

```
$ rails db:migrate
```

#### Activation token callback

Because every newly signed-up user will require activation, we should assign an activation token and digest to each user object before it's created. We saw a similar idea in Section 6.2.5, where we needed to convert an email address to lower-case before saving a user to the database. In that case, we used a **before\_save** callback combined with the **downcase** method (Listing 6.32). A **before\_save** callback is automatically called before the object is saved, which includes both object creation and updates, but in the case of the activation digest we only want the callback to fire when the user is created. This requires a **before create** callback, which we'll define as follows:

```
before_create :create_activation_digest
```

This code, called a *method reference*, arranges for Rails to look for a method called **create\_activation\_digest** and run it before creating the user. (In Listing 6.32, we passed **before\_save** an explicit block, but the method reference technique is generally preferred.) Because the **create\_activation\_-digest** method itself is only used internally by the User model, there's no

need to expose it to outside users; as we saw in Section 7.3.2, the Ruby way to accomplish this is to use the **private** keyword:

```
private

def create_activation_digest
    # Create the token and digest.
    end
```

All methods defined in a class after **private** are automatically hidden, as seen in this console session:

```
$ rails console
>> User.first.create_activation_digest
NoMethodError: private method `create_activation_digest' called for #<User>
```

The purpose of the **before\_create** callback is to assign the token and corresponding digest, which we can accomplish as follows:

```
self.activation_token = User.new_token
self.activation_digest = User.digest(activation_token)
```

This code simply reuses the token and digest methods used for the remember token, as we can see by comparing it with the **remember** method from Listing 9.3:

```
# Remembers a user in the database for use in persistent sessions.
def remember
  self.remember_token = User.new_token
  update_attribute(:remember_digest, User.digest(remember_token))
end
```

The main difference is the use of **update\_attribute** in the latter case. The reason for the difference is that remember tokens and digests are created for users that already exist in the database, whereas the **before\_create** callback happens *before* the user has been created, so there's not yet any attribute to

update. As a result of the callback, when a new user is defined with **User.new** (as in user signup, Listing 7.19), it will automatically get both **activation\_- token** and **activation\_digest** attributes; because the latter is associated with a column in the database (Figure 11.1), it will be written to the database automatically when the user is saved.

Putting together the discussion above yields the User model shown in Listing 11.3. As required by the virtual nature of the activation token, we've added a second **attr\_accessor** to our model. Note that we've taken the opportunity to replace the email downcasing callback from Listing 6.32 with a method reference.

```
Listing 11.3: Adding account activation code to the User model. GREEN
app/models/user.rb
class User < ApplicationRecord</pre>
 attr_accessor :remember token, :activation token
 before save :downcase email
 before create : create activation digest
 validates :name, presence: true, length: { maximum: 50 }
 private
   # Converts email to all lower-case.
   def downcase email
     self.email = email.downcase
   # Creates and assigns the activation token and digest.
   def create activation digest
     self.activation token = User.new token
     self.activation digest = User.digest(activation token)
end
```

#### Seed and fixture users

Before moving on, we should also update our seed data and fixtures so that our sample and test users are initially activated, as shown in Listing 11.4 and Listing 11.5. (The **Time.zone.now** method is a built-in Rails helper that returns

the current timestamp, taking into account the time zone on the server.)

```
Listing 11.4: Activating seed users by default.
db/seeds.rb
# Create a main sample user.
User.create!(name: "Example User",
            email: "example@railstutorial.org",
            password: "foobar",
            password confirmation: "foobar",
            admin: true,
            activated: true,
            activated_at: Time.zone.now)
# Generate a bunch of additional users.
99.times do |n|
 name = Faker::Name.name
 email = "example-#{n+1}@railstutorial.org"
 password = "password"
 User.create!(name: name,
             email: email,
             password:
                                   password,
             password confirmation: password,
             activated: true,
             activated at: Time.zone.now)
end
```

```
Listing 11.5: Activating fixture users.
test/fixtures/users.yml
michael:
 name: Michael Example
  email: michael@example.com
 password digest: <%= User.digest('password') %>
  admin: true
  activated: true
  activated_at: <%= Time.zone.now %>
archer:
 name: Sterling Archer
 email: duchess@example.gov
 password_digest: <%= User.digest('password') %>
 activated: true
 activated_at: <%= Time.zone.now %>
lana:
  name: Lana Kane
```

```
email: hands@example.gov
 password_digest: <%= User.digest('password') %>
 activated: true
  activated at: <%= Time.zone.now %>
malory:
 name: Malory Archer
 email: boss@example.gov
 password_digest: <%= User.digest('password') %>
 activated: true
 activated at: <%= Time.zone.now %>
<% 30.times do |n| %>
user <%= n %>:
 name: <%= "User #{n}" %>
 email: <%= "user-#{n}@example.com" %>
 password digest: <%= User.digest('password') %>
 activated: true
 activated at: <%= Time.zone.now %>
<% end %>
```

To apply the changes in Listing 11.4, reset the database to reseed the data as usual:

```
$ rails db:migrate:reset
$ rails db:seed
```

#### **Exercises**

Solutions to the exercises are available to all Rails Tutorial purchasers here.

To see other people's answers and to record your own, subscribe to the Rails Tutorial course or to the Learn Enough All Access Bundle.

- 1. Verify that the test suite is still GREEN after the changes made in this section.
- 2. By instantiating a User object in the console, confirm that calling the **create\_activation\_digest** method raises a **NoMethodError** due to its being a private method. What is the value of the user's activation digest?

3. In Listing 6.35, we saw that email downcasing can be written more simply as **email.downcase!** (without any assignment). Make this change to the **downcase\_email** method in Listing 11.3 and verify by running the test suite that it works.

## 11.2 Account activation emails

With the data modeling complete, we're now ready to add the code needed to send an account activation email. The method is to add a User *mailer* using the Action Mailer library, which we'll use in the Users controller **create** action to send an email with an activation link. Mailers are structured much like controller actions, with email templates defined as views. These templates will include links with the activation token and email address associated with the account to be activated.

## 11.2.1 Mailer templates

As with models and controllers, we can generate a mailer using **rails generate**, as shown in Listing 11.6.

```
Listing 11.6: Generating the User mailer.
```

\$ rails generate mailer UserMailer account activation password reset

In addition to the necessary **account\_activation** method, Listing 11.6 generates the **password\_reset** method we'll need in Chapter 12.

The command in Listing 11.6 also generates two view templates for each mailer, one for plain-text email and one for HTML email. For the account activation mailer method, they appear as in Listing 11.7 and Listing 11.8. (We'll take care of the corresponding password reset templates in Chapter 12.)

Listing 11.7: The generated account activation text view.

app/views/user\_mailer/account\_activation.text.erb

UserMailer#account\_activation

<%= @greeting %>, find me in app/views/user\_mailer/account\_activation.text.erb

Let's take a look at the generated mailers to get a sense of how they work (Listing 11.9 and Listing 11.10). We see in Listing 11.9 that there is a default **from** address common to all mailers in the application, and each method in Listing 11.10 has a recipient's address as well. (Listing 11.9 also uses a mailer layout corresponding to the email format; although it won't ever matter in this tutorial, the resulting HTML and plain-text mailer layouts can be found in **app/views/layouts**.) The generated code also includes an instance variable (**@greeting**), which is available in the mailer views in much the same way that instance variables in controllers are available in ordinary views.

```
Listing 11.9: The generated application mailer.

app/mailers/application_mailer.rb

class ApplicationMailer < ActionMailer::Base
  default from: "from@example.com"
  layout 'mailer'
end
```

**Listing 11.10:** The generated User mailer. app/mailers/user mailer.rb class UserMailer < ApplicationMailer</pre> # Subject can be set in your I18n file at config/locales/en.yml # with the following lookup: en.user mailer.account activation.subject def account activation @greeting = "Hi" mail to: "to@example.org" # Subject can be set in your I18n file at config/locales/en.yml # with the following lookup: # en.user\_mailer.password\_reset.subject def password\_reset @greeting = "Hi" mail to: "to@example.org" end end

To make a working activation email, we'll first customize the generated template as shown in Listing 11.11. Next, we'll create an instance variable containing the user (for use in the view), and then mail the result to **user.email** (Listing 11.12). As seen in Listing 11.12, the **mail** method also takes a **subject** key, whose value is used as the email's subject line.

```
Listing 11.11: The application mailer with a new default from address.

app/mailers/application_mailer.rb

class ApplicationMailer < ActionMailer::Base
    default from: "noreply@example.com"
    layout 'mailer'
end
```

Listing 11.12: Mailing the account activation link. RED

app/mailers/user\_mailer.rb

class UserMailer < ApplicationMailer

def account\_activation(user)
 @user = user
 mail to: user.email, subject: "Account activation"
 end

def password\_reset
 @greeting = "Hi"

 mail to: "to@example.org"
 end
end

As indicated in the Listing 11.12 caption, the tests are currently **RED** (due to our changing **account\_activation** to take an argument); we'll get them to GREEN in Section 11.2.3.

As with ordinary views, we can use embedded Ruby to customize the template views, in this case greeting the user by name and including a link to a custom activation link. Our plan is to find the user by email address and then authenticate the activation token, so the link needs to include both the email and the token. Because we're modeling activations using an Account Activations resource, the token itself can appear as the argument of the named route defined in Listing 11.1:

```
edit_account_activation_url(@user.activation_token, ...)
```

## Recalling that

```
edit_user_url(user)
```

produces a URL of the form

```
http://www.example.com/users/1/edit
```

the corresponding account activation link's base URL will look like this:

```
http://www.example.com/account_activations/q5lt38hQDc_959PVoo6b7A/edit
```

Here **q51t38hQDc\_959PVoo6b7A** is a URL-safe base64 string generated by the **new\_token** method (Listing 9.2), and it plays the same role as the user id in /users/1/edit. In particular, in the Activations controller **edit** action, the token will be available in the **params** hash as **params**[:id].

In order to include the email as well, we need to use a *query parameter*, which in a URL appears as a key-value pair located after a question mark:<sup>6</sup>

```
account_activations/q5lt38hQDc_959PVoo6b7A/edit?email=foo%40example.com
```

Notice that the '@' in the email address appears as **%40**, i.e., it's "escaped out" to guarantee a valid URL. The way to set a query parameter in Rails is to include a hash in the named route:

```
edit_account_activation_url(@user.activation_token, email: @user.email)
```

When using named routes in this way to define query parameters, Rails automatically escapes out any special characters. The resulting email address will also be unescaped automatically in the controller, and will be available via params[:email].

With the **@user** instance variable as defined in Listing 11.12, we can create the necessary links using the named edit route and embedded Ruby, as shown in Listing 11.13 and Listing 11.14. Note that the HTML template in Listing 11.14 uses the **link\_to** method to construct a valid link.

<sup>&</sup>lt;sup>6</sup>URLs can contain multiple query parameters, consisting of multiple key-value pairs separated by the ampersand character &, as in /edit?name=Foo%20Bar&email=foo%40example.com.

# Listing 11.13: The account activation text view. app/views/user\_mailer/account\_activation.text.erb Hi <%= @user.name %>, Welcome to the Sample App! Click on the link below to activate your account: <%= edit\_account\_activation\_url(@user.activation\_token, email: @user.email) %>

```
Listing 11.14: The account activation HTML view.

app/views/user_mailer/account_activation.html.erb

<h1>Sample App</h1>
Hi <%= @user.name %>,
Welcome to the Sample App! Click on the link below to activate your account:
<%= link_to "Activate", edit_account_activation_url(@user.activation_token, email: @user.email) %>
```

#### Exercises

Solutions to the exercises are available to all Rails Tutorial purchasers here.

To see other people's answers and to record your own, subscribe to the Rails Tutorial course or to the Learn Enough All Access Bundle.

1. At the console, verify that the **escape** method in the **CGI** module escapes out the email address as shown in Listing 11.15. What is the escaped value of the string "**Don't panic!**"?

```
Listing 11.15: Escaping an email with CGI.escape.

>> CGI.escape('foo@example.com')
=> "foo%40example.com"
```

## 11.2.2 Email previews

To see the results of the templates defined in Listing 11.13 and Listing 11.14, we can use *email previews*, which are special URLs exposed by Rails to let us see what our email messages look like. First, we need to add some configuration to our application's development environment, as shown in Listing 11.16.

```
Listing 11.16: Email settings in development.

config/environments/development.rb

Rails.application.configure do

config.action_mailer.raise_delivery_errors = false

host = 'example.com' # Don't use this literally; use your local dev host instead # Use this on the cloud IDE.

config.action_mailer.default_url_options = { host: host, protocol: 'https' } # Use this if developing on localhost.

# config.action_mailer.default_url_options = { host: host, protocol: 'http' }

end
```

Listing 11.16 uses a host name of 'example.com', but as indicated in the comment you should use the actual host of your development environment. For example, on the cloud IDE you should use

```
host = '<hex string>.vfs.cloud9.us-east-2.amazonaws.com'  # Cloud IDE
config.action_mailer.default_url_options = { host: host, protocol: 'https' }
```

where the exact URL is based on what you see in your browser (Figure 11.2). On a local system, you should use this instead:

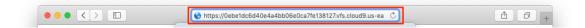

Figure 11.2: The host URL for the cloud IDE.

Note especially in this second example that **https** has changed to plain **http**. After restarting the development server to activate the configuration in Listing 11.16, we next need to update the User mailer *preview file*, which was automatically generated in Section 11.2, as shown in Listing 11.17.

Because the **account\_activation** method defined in Listing 11.12 requires a valid user object as an argument, the code in Listing 11.17 won't work as written. To fix it, we define a **user** variable equal to the first user in the development database, and then pass it as an argument to **UserMailer.account\_activation** (Listing 11.18). Note that Listing 11.18 also assigns a value to **user.activation\_token**, which is necessary because the account activation templates in Listing 11.13 and Listing 11.14 need an account activation token. (Because **activation\_token** is a virtual attribute (Section 11.1), the user from the database doesn't have one.)

Listing 11.18: A working preview method for account activation.

test/mailers/previews/user\_mailer\_preview.rb

# Preview all emails at http://localhost:3000/rails/mailers/user\_mailer
class UserMailerPreview < ActionMailer::Preview

# Preview this email at
# http://localhost:3000/rails/mailers/user\_mailer/account\_activation
def account\_activation
 user = User.first
 user.activation\_token = User.new\_token
 UserMailer.account\_activation(user)
end

# Preview this email at</pre>

# http://localhost:3000/rails/mailers/user mailer/password reset

With the preview code as in Listing 11.18, we can visit the suggested URLs to preview the account activation emails. (If you are using the cloud IDE, you should replace **localhost:3000** with the corresponding base URL.) The resulting HTML and text emails appear as in Figure 11.3 and Figure 11.4.

#### **Exercises**

end end

def password reset

UserMailer.password\_reset

Solutions to the exercises are available to all Rails Tutorial purchasers here.

To see other people's answers and to record your own, subscribe to the Rails Tutorial course or to the Learn Enough All Access Bundle.

1. Preview the email templates in your browser. What do the Date fields read for your previews?

#### 11.2.3 Email tests

As a final step, we'll write a couple of tests to double-check the results shown in the email previews. This isn't as hard as it sounds, because Rails has generated useful example tests for us (Listing 11.19).

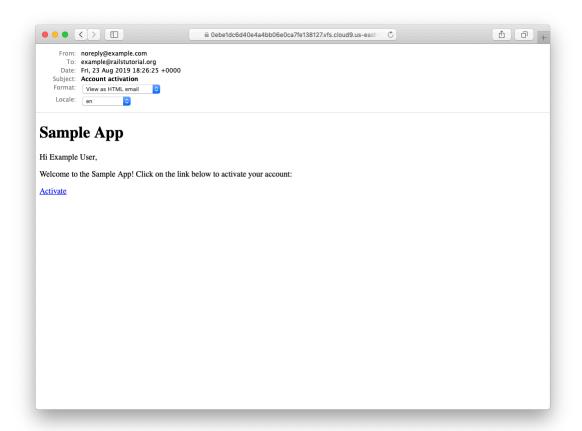

Figure 11.3: A preview of the HTML version of the account activation email.

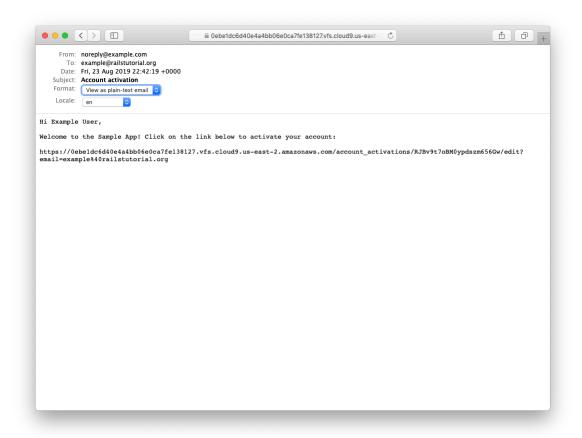

Figure 11.4: A preview of the text version of the account activation email.

**Listing 11.19:** The User mailer test generated by Rails. **RED** test/mailers/user mailer test.rb require 'test helper' class UserMailerTest < ActionMailer::TestCase</pre> test "account activation" do mail = UserMailer.account activation assert equal "Account activation", mail.subject assert\_equal ["to@example.org"], mail.to assert\_equal ["from@example.com"], mail.from assert match "Hi", mail.body.encoded end test "password reset" do mail = UserMailer.password\_reset assert\_equal "Password reset", mail.subject assert equal ["to@example.org"], mail.to assert\_equal ["from@example.com"], mail.from assert match "Hi", mail.body.encoded end end

As mentioned in Section 11.2.1, the tests in Listing 11.19 are currently RED.

The tests in Listing 11.19 use the powerful assert\_match method, which can be used either with a string or a regular expression:

```
assert_match 'foo', 'foobar'  # true
assert_match 'baz', 'foobar'  # false
assert_match /\w+/, 'foobar'  # true
assert_match /\w+/, '$#!*+@'  # false
```

The test in Listing 11.20 uses **assert\_match** to check that the name, activation token, and escaped email appear in the email's body. For the last of these, note the use of

```
CGI.escape(user.email)
```

to escape the test user's email, which we met briefly in Section 11.2.1.7

<sup>&</sup>lt;sup>7</sup>When I originally wrote this chapter, I couldn't recall offhand how to escape URLs in Rails, and figuring it

```
Listing 11.20: A test of the current email implementation. RED
test/mailers/user mailer test.rb
require 'test helper'
class UserMailerTest < ActionMailer::TestCase</pre>
 test "account activation" do
   user = users(:michael)
   user.activation token = User.new token
   mail = UserMailer.account_activation(user)
   assert equal "Account activation", mail.subject
   assert_equal [user.email], mail.to
   assert_equal ["noreply@example.com"], mail.from
   assert_match user.name,
                                       mail.body.encoded
   assert match user.activation token, mail.body.encoded
   assert_match CGI.escape(user.email), mail.body.encoded
 end
end
```

Note that Listing 11.20 takes care to add an activation token to the fixture user, which would otherwise be blank. (Listing 11.20 also removes the generated password reset test, which we'll add back (in modified form) in Section 12.2.2.)

To get the test in Listing 11.20 to pass, we have to configure our test file with the proper domain host, as shown in Listing 11.21.

```
Listing 11.21: Setting the test domain host. GREEN
config/environments/test.rb

Rails.application.configure do
...
config.action_mailer.delivery_method = :test
config.action_mailer.default_url_options = { host: 'example.com' }
...
end
```

out was pure technical sophistication (Box 1.2). What I did was Google "ruby rails escape url", which led me to find two main possibilities, URI.encode(str) and CGI.escape(str). Trying them both revealed that the latter works. (It turns out there's a third possibility: the ERB::Util library supplies a url\_encode method that has the same effect.)

With the code as above, the mailer test should be GREEN:

```
Listing 11.22: GREEN

$ rails test:mailers
```

#### **Exercises**

Solutions to the exercises are available to all Rails Tutorial purchasers here.

To see other people's answers and to record your own, subscribe to the Rails Tutorial course or to the Learn Enough All Access Bundle.

- 1. Verify that the full test suite is still GREEN.
- 2. Confirm that the test goes **RED** if you remove the call to **CGI.escape** in Listing 11.20.

## 11.2.4 Updating the Users create action

To use the mailer in our application, we just need to add a couple of lines to the **create** action used to sign users up, as shown in Listing 11.23. Note that Listing 11.23 has changed the redirect behavior upon signing up. Before, we redirected to the user's profile page (Section 7.4), but that doesn't make sense now that we're requiring account activation. Instead, we now redirect to the root URL.

```
Listing 11.23: Adding account activation to user signup. RED

app/controllers/users_controller.rb

class UsersController < ApplicationController

def create

@user = User.new(user_params)
if @user.save
UserMailer.account_activation(@user).deliver_now
```

```
flash[:info] = "Please check your email to activate your account."
    redirect_to root_url
    else
        render 'new'
    end
end
.
.
.
end
```

Because Listing 11.23 redirects to the root URL instead of to the profile page and doesn't log the user in as before, the test suite is currently RED, even though the application is working as designed. We'll fix this by temporarily commenting out the failing lines, as shown in Listing 11.24. We'll uncomment these lines and write passing tests for account activation in Section 11.3.3.

```
Listing 11.24: Temporarily commenting out failing tests. GREEN
test/integration/users signup test.rb
require 'test_helper'
class UsersSignupTest < ActionDispatch::IntegrationTest</pre>
 test "invalid signup information" do
   get signup_path
   assert no difference 'User.count' do
     post users_path, params: { user: { name: "",
                                       email: "user@invalid",
                                       password confirmation: "bar" } }
   assert_template 'users/new'
   assert select 'div#error explanation'
   assert_select 'div.field_with_errors'
 test "valid signup information" do
   get signup path
   assert difference 'User.count', 1 do
     post users_path, params: { user: { name: "Example User",
                                       email: "user@example.com",
                                                             "password",
                                       password:
                                       password confirmation: "password" } }
   follow redirect!
```

```
# assert_template 'users/show'
    # assert is_logged_in?
    end
end
```

If you now try signing up as a new user, you should be redirected as shown in Figure 11.5, and an email like the one shown in Listing 11.25 should be generated. Note that you will *not* receive an actual email in a development environment, but it will show up in your server logs. (You may have to scroll up a bit to see it.) Section 11.4 discusses how to send email for real in a production environment.

**Listing 11.25:** A sample account activation email from the server log.

```
UserMailer#account activation: processed outbound mail in 5.1ms
Delivered mail 5d606e97b7a44 28872b106582df988776a@ip-172-31-25-202.mail (3.2ms)
Date: Fri, 23 Aug 2019 22:54:15 +0000
From: noreply@example.com
To: michael@michaelhartl.com
Message-ID: <5d606e97b7a44 28872b106582df988776a@ip-172-31-25-202.mail>
Subject: Account activation
Mime-Version: 1.0
Content-Type: multipart/alternative;
boundary="--== mimepart 5d606e97b6f16 28872b106582df98876dd";
charset=UTF-8
Content-Transfer-Encoding: 7bit
 ---== mimepart 5d606e97b6f16 28872b106582df98876dd
Content-Type: text/plain;
charset=UTF-8
Content-Transfer-Encoding: 7bit
Hi Michael Hartl,
Welcome to the Sample App! Click on the link below to activate your account:
https://0ebeldc6d40e4a4bb06e0ca7fe138127.vfs.cloud9.us-east-2.
amazonaws.com/account activations/zdqs6sF7BMiDfXBaC7-6vA/
edit?email=michael%40michaelhartl.com
---== mimepart 5d606e97b6f16 28872b106582df98876dd
Content-Type: text/html;
charset=UTF-8
Content-Transfer-Encoding: 7bit
```

```
<!DOCTYPE html>
<html>
 <head>
    <meta http-equiv="Content-Type" content="text/html; charset=utf-8" />
     /* Email styles need to be inline */
   </style>
  </head>
  <body>
   <h1>Sample App</h1>
Hi Michael Hartl,
Welcome to the Sample App! Click on the link below to activate your account:
<a href="https://0ebeldc6d40e4a4bb06e0ca7fe138127.vfs.cloud9.us-east-2.</pre>
amazonaws.com/account activations/zdqs6sF7BMiDfXBaC7-6vA/
edit?email=michael%40michaelhartl.com">Activate</a>
 </body>
</html>
---== mimepart 5d606e97b6f16 28872b106582df98876dd--
```

#### **Exercises**

Solutions to the exercises are available to all Rails Tutorial purchasers here.

To see other people's answers and to record your own, subscribe to the Rails Tutorial course or to the Learn Enough All Access Bundle.

- 1. Sign up as a new user and verify that you're properly redirected. What is the content of the generated email in the server log? What is the value of the activation token?
- 2. Verify at the console that the new user has been created but that it is not yet activated.

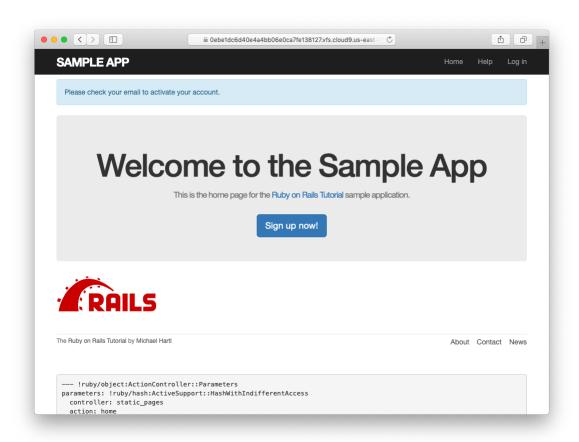

Figure 11.5: The Home page with an activation message after signup.

## 11.3 Activating the account

Now that we have a correctly generated email as in Listing 11.25, we need to write the **edit** action in the Account Activations controller that actually activates the user. As usual, we'll write a test for this action, and once the code is tested we'll refactor it to move some functionality out of the Account Activations controller and into the User model.

## 11.3.1 Generalizing the authenticated? method

Recall from the discussion in Section 11.2.1 that the activation token and email are available as **params[:id]** and **params[:email]**, respectively. Following the model of passwords (Listing 8.7) and remember tokens (Listing 9.9), we plan to find and authenticate the user with code something like this:

```
user = User.find_by(email: params[:email])
if user && user.authenticated?(:activation, params[:id])
```

(As we'll see in a moment, there will be one extra boolean in the expression above. See if you can guess what it will be.)

The above code uses the **authenticated?** method to test if the account activation digest matches the given token, but at present this won't work because that method is specialized to the remember token (Listing 9.6):

```
# Returns true if the given token matches the digest.
def authenticated?(remember_token)
  return false if remember_digest.nil?
  BCrypt::Password.new(remember_digest).is_password?(remember_token)
end
```

Here **remember\_digest** is an attribute on the User model, and inside the model we can rewrite it as follows:

```
self.remember_digest
```

Somehow, we want to be able to make this *variable*, so we can call

```
self.activation_digest
```

instead by passing in the appropriate parameter to the authenticated? method.

The solution involves our first example of *metaprogramming*, which is essentially a program that writes a program. (Metaprogramming is one of Ruby's strongest suits, and many of the "magic" features of Rails are due to its use of Ruby metaprogramming.) The key in this case is the powerful **send** method, which lets us call a method with a name of our choice by "sending a message" to a given object. For example, in this console session we use **send** on a native Ruby object to find the length of an array:

```
$ rails console
>> a = [1, 2, 3]
>> a.length
=> 3
>> a.send(:length)
=> 3
>> a.send("length")
=> 3
```

Here we see that passing the symbol :length or string "length" to send is equivalent to calling the length method on the given object. As a second example, we'll access the activation\_digest attribute of the first user in the database:

```
>> user = User.first
>> user.activation_digest
=> "$2a$10$4e6TFzEJAVNyjLv8Q5u22ensMt28qEkx0roaZvtRcp6UZKRM6N9Ae"
>> user.send(:activation_digest)
=> "$2a$10$4e6TFzEJAVNyjLv8Q5u22ensMt28qEkx0roaZvtRcp6UZKRM6N9Ae"
>> user.send("activation_digest")
```

```
=> "$2a$10$4e6TFzEJAVNyjLv8Q5u22ensMt28qEkx0roaZvtRcp6UZKRM6N9Ae"
>> attribute = :activation
>> user.send("#{attribute}_digest")
=> "$2a$10$4e6TFzEJAVNyjLv8Q5u22ensMt28qEkx0roaZvtRcp6UZKRM6N9Ae"
```

Note in the last example that we've defined an **attribute** variable equal to the symbol :activation and used string interpolation to build up the proper argument to **send**. This would work also with the string 'activation', but using a symbol is more conventional, and in either case

```
"#{attribute}_digest"
```

#### becomes

```
"activation_digest"
```

once the string is interpolated. (We saw how symbols are interpolated as strings in Section 7.4.2.)

Based on this discussion of **send**, we can rewrite the current **authenti- cated?** method as follows:

```
def authenticated?(remember_token)
  digest = self.send("remember_digest")
  return false if digest.nil?
  BCrypt::Password.new(digest).is_password?(remember_token)
end
```

With this template in place, we can generalize the method by adding a function argument with the name of the digest, and then use string interpolation as above:

```
def authenticated?(attribute, token)
  digest = self.send("#{attribute}_digest")
  return false if digest.nil?
  BCrypt::Password.new(digest).is_password?(token)
end
```

(Here we have renamed the second argument **token** to emphasize that it's now generic.) Because we're inside the user model, we can also omit **self**, yielding the most idiomatically correct version:

```
def authenticated?(attribute, token)
   digest = send("#{attribute}_digest")
   return false if digest.nil?
   BCrypt::Password.new(digest).is_password?(token)
end
```

We can now reproduce the previous behavior of **authenticated?** by invoking it like this:

```
user.authenticated?(:remember, remember_token)
```

Applying this discussion to the User model yields the generalized **authen-ticated?** method shown in Listing 11.26.

The caption to Listing 11.26 indicates a RED test suite:

```
Listing 11.27: RED

$ rails test
```

The reason for the failure is that the **current\_user** method (Listing 9.9) and the test for **nil** digests (Listing 9.17) both use the old version of **authenti-cated?**, which expects one argument instead of two. Note that this is exactly the kind of error a test suite is supposed to catch.

To fix the issue, we simply update the two cases to use the generalized method, as shown in Listing 11.28 and Listing 11.29.

```
Listing 11.28: Using the generalized authenticated? method in cur-
rent user. RED
app/helpers/sessions helper.rb
module SessionsHelper
 # Returns the current logged-in user (if any).
 def current user
   if (user_id = session[:user_id])
     @current user ||= User.find by(id: user id)
   elsif (user id = cookies.signed[:user id])
     user = User.find by(id: user id)
     if user && user.authenticated?(:remember, cookies[:remember_token])
       log in user
       @current_user = user
     end
   end
 end
end
```

```
Listing 11.29: Using the generalized authenticated? method in the User test. GREEN test/models/user_test.rb
```

At this point, the tests should be GREEN:

```
Listing 11.30: GREEN

$ rails test
```

Refactoring the code as above is incredibly more error-prone without a solid test suite, which is why we went to such trouble to write good tests in Section 9.1.2 and Section 9.3.

#### **Exercises**

Solutions to the exercises are available to all Rails Tutorial purchasers here.

To see other people's answers and to record your own, subscribe to the Rails Tutorial course or to the Learn Enough All Access Bundle.

- 1. Create and remember new user at the console. What are the user's remember and activation tokens? What are the corresponding digests?
- 2. Using the generalized **authenticated?** method from Listing 11.26, verify that the user is authenticated according to both the remember token and the activation token.

#### 11.3.2 Activation edit action

With the **authenticated?** method as in Listing 11.26, we're now ready to write an **edit** action that authenticates the user corresponding to the email address in the **params** hash. Our test for validity will look like this:

```
if user && !user.activated? && user.authenticated?(:activation, params[:id])
```

Note the presence of !user.activated?, which is the extra boolean alluded to above. This prevents our code from activating users who have already been activated, which is important because we'll be logging in users upon confirmation, and we don't want to allow attackers who manage to obtain the activation link to log in as the user.

If the user is authenticated according to the booleans above, we need to activate the user and update the **activated\_at** timestamp:<sup>8</sup>

```
user.update_attribute(:activated, true)
user.update_attribute(:activated_at, Time.zone.now)
```

This leads to the **edit** action shown in Listing 11.31. Note also that Listing 11.31 handles the case of an invalid activation token; this should rarely happen, but it's easy enough to redirect in this case to the root URL.

```
Listing 11.31: An edit action to activate accounts.

app/controllers/account_activations_controller.rb

class AccountActivationsController < ApplicationController

def edit
   user = User.find_by(email: params[:email])
   if user && !user.activated? && user.authenticated?(:activation, params[:id])
        user.update_attribute(:activated, true)
        user.update_attribute(:activated_at, Time.zone.now)
```

<sup>&</sup>lt;sup>8</sup>Here we use two calls to **update\_attribute** rather than a single call to **update\_attributes** because (per Section 6.1.5) the latter would run the validations. Lacking in this case the user password, these validations would fail

```
log_in user
flash[:success] = "Account activated!"
  redirect_to user
else
  flash[:danger] = "Invalid activation link"
  redirect_to root_url
  end
end
end
```

With the code in Listing 11.31, you should now be able to paste in the URL from Listing 11.25 to activate the relevant user. For example, on my system I visited the URL

```
https://0ebeldc6d40e4a4bb06e0ca7fe138127.vfs.cloud9.us-east-2.
amazonaws.com/account_activations/zdqs6sF7BMiDfXBaC7-6vA/
edit?email=michael%40michaelhartl.com
```

and got the result shown in Figure 11.6.

Of course, currently user activation doesn't actually do anything, because we haven't changed how users log in. In order to have account activation mean something, we need to allow users to log in only if they are activated. As shown in Listing 11.32, the way to do this is to log the user in as usual if user.activated? is true; otherwise, we redirect to the root URL with a warning message (Figure 11.7).

```
Listing 11.32: Preventing unactivated users from logging in.

app/controllers/sessions_controller.rb

class SessionsController < ApplicationController

def new end

def create
 user = User.find_by(email: params[:session][:email].downcase)
 if user && user.authenticate(params[:session][:password])
 if user.activated?
 log_in user
    params[:session][:remember_me] == '1' ? remember(user) : forget(user)
    redirect_back_or user
```

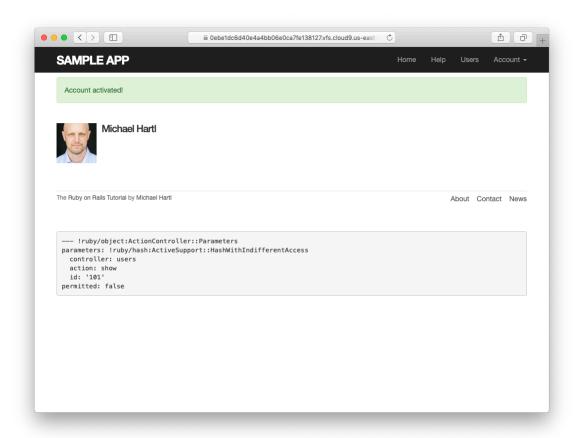

Figure 11.6: The profile page after a successful activation.

```
else
    message = "Account not activated."
    message += "Check your email for the activation link."
    flash[:warning] = message
    redirect_to root_url
    end
    else
        flash.now[:danger] = 'Invalid email/password combination'
        render 'new'
    end
end

def destroy
    log_out if logged_in?
    redirect_to root_url
    end
end
```

With that, apart from one refinement, the basic functionality of user activation is done. (That refinement is preventing unactivated users from being displayed, which is left as an exercise (Section 11.3.3).) In Section 11.3.3, we'll complete the process by adding some tests and then doing a little refactoring.

#### Exercises

Solutions to the exercises are available to all Rails Tutorial purchasers here.

To see other people's answers and to record your own, subscribe to the Rails Tutorial course or to the Learn Enough All Access Bundle.

- 1. Paste in the URL from the email generated in Section 11.2.4. What is the activation token?
- 2. Verify at the console that the User is authenticated according to the activation token in the URL from the previous exercise. Is the user now activated?

## 11.3.3 Activation test and refactoring

In this section, we'll add an integration test for account activation. Because we already have a test for signing up with valid information, we'll add the steps to

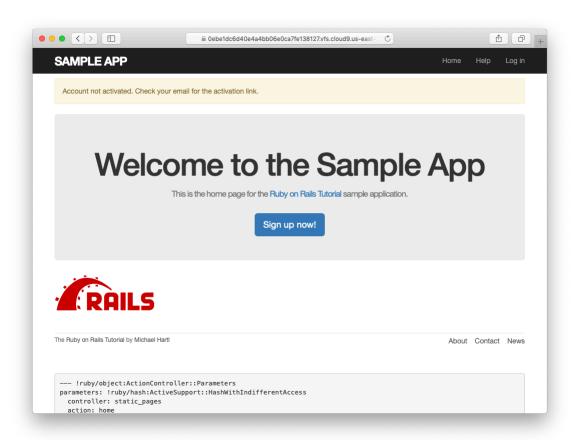

Figure 11.7: The warning message for a not-yet-activated user.

the test developed in Section 7.4.4 (Listing 7.31). There are quite a few steps, but they are mostly straightforward; see if you can follow along in Listing 11.33. (The highlights in Listing 11.33 indicate lines that are especially important or easy to miss, but there are other new lines as well, so take care to add them all.)

**Listing 11.33:** Adding account activation to the user signup test. GREEN test/integration/users signup test.rb require 'test helper' class UsersSignupTest < ActionDispatch::IntegrationTest</pre> def setup ActionMailer::Base.deliveries.clear test "invalid signup information" do get signup path assert\_no\_difference 'User.count' do post users\_path, params: { user: { name: "", email: "user@invalid", password: password\_confirmation: "bar" } } end assert\_template 'users/new' assert\_select 'div#error\_explanation' assert\_select 'div.field\_with\_errors' test "valid signup information with account activation" do get signup path assert difference 'User.count', 1 do post users path, params: { user: { name: "Example User", email: "user@example.com", password: "password", password confirmation: "password" } } end assert equal 1, ActionMailer::Base.deliveries.size user = assigns(:user) assert not user.activated? # Try to log in before activation. log in as(user) assert\_not is\_logged\_in? # Invalid activation token get edit account activation path("invalid token", email: user.email) assert not is logged in? # Valid token, wrong email get edit account activation path(user.activation token, email: 'wrong')

```
assert_not is_logged_in?
# Valid activation token
get edit_account_activation_path(user.activation_token, email: user.email)
assert user.reload.activated?
follow_redirect!
assert_template 'users/show'
assert is_logged_in?
end
end
```

There's a lot of code in Listing 11.33, but the only completely novel code is in the line

```
assert_equal 1, ActionMailer::Base.deliveries.size
```

This code verifies that exactly 1 message was delivered. Because the **deliver**ies array is global, we have to reset it in the **setup** method to prevent our code
from breaking if any other tests deliver email (as will be the case in Chapter 12).

Listing 11.33 also uses the **assigns** method for the first time in the main tutorial; as explained in a Chapter 9 exercise (Section 9.3.1), **assigns** lets us access instance variables in the corresponding action. For example, the Users controller's **create** action defines an **@user** variable (Listing 11.23), so we can access it in the test using **assigns(:user)**. The **assigns** method is deprecated in default Rails tests as of Rails 5, but I still find it useful in many contexts, and it's available via the rails-controller-testing gem we included in Listing 3.2.

Finally, note that Listing 11.33 restores the lines we commented out in Listing 11.24.

At this point, the test suite should be GREEN:

```
Listing 11.34: GREEN

$ rails test
```

With the test in Listing 11.33, we're ready to refactor a little by moving some of the user manipulation out of the controller and into the model. In particular,

we'll make an **activate** method to update the user's activation attributes and a **send\_activation\_email** to send the activation email. The extra methods appear in Listing 11.35, and the refactored application code appears in Listing 11.36 and Listing 11.37.

Listing 11.35: Adding user activation methods to the User model.

app/models/user.rb

class User < ApplicationRecord

.

# Activates an account.
def activate
 update\_attribute(:activated, true)
 update\_attribute(:activated\_at, Time.zone.now)
end

# Sends activation email.
def send\_activation\_email
 UserMailer.account\_activation(self).deliver\_now
end

private
 .

end

```
end
.
.
.
end
```

```
Listing 11.37: Account activation via the user model object.

app/controllers/account_activations_controller.rb

class AccountActivationsController < ApplicationController

def edit
    user = User.find_by(email: params[:email])
    if user && !user.activated? && user.authenticated?(:activation, params[:id])
    user.activate
    log_in user
    flash[:success] = "Account activated!"
    redirect_to user

else
    flash[:danger] = "Invalid activation link"
    redirect_to root_url
    end
end
end
```

Note that Listing 11.35 eliminates the use of **user.**, which would break inside the User model because there is no such variable:

```
-user.update_attribute(:activated, true)
-user.update_attribute(:activated_at, Time.zone.now)
+update_attribute(:activated, true)
+update_attribute(:activated_at, Time.zone.now)
```

(We could have switched from user to self, but recall from Section 6.2.5 that self is optional inside the model.) It also changes @user to self in the call to the User mailer:

```
-UserMailer.account_activation(@user).deliver_now +UserMailer.account_activation(self).deliver_now
```

These are *exactly* the kinds of details that are easy to miss during even a simple refactoring but will be caught by a good test suite. Speaking of which, the test suite should still be GREEN:

# Listing 11.38: GREEN

\$ rails test

#### **Exercises**

Solutions to the exercises are available to all Rails Tutorial purchasers here.

To see other people's answers and to record your own, subscribe to the Rails Tutorial course or to the Learn Enough All Access Bundle.

- 1. In Listing 11.35, the activate method makes two calls to the update\_-attribute, each of which requires a separate database transaction. By filling in the template shown in Listing 11.39, replace the two update\_-attribute calls with a single call to update\_columns, which hits the database only once. (Note that, like update\_attribute, update\_-columns doesn't run the model callbacks or validations.) After making the changes, verify that the test suite is still GREEN.
- 2. Right now *all* users are displayed on the user index page at /users and are visible via the URL /users/:id, but it makes sense to show users only if they are activated. Arrange for this behavior by filling in the template shown in Listing 11.40.<sup>9</sup> (This uses the Active Record **where** method, which we'll learn more about in Section 13.3.3.)
- 3. To test the code in the previous exercise, write integration tests for both /users and /users/:id.

<sup>&</sup>lt;sup>9</sup>Note that Listing 11.40 uses **and** in place of &&. The two are nearly identical, but the latter operator has a higher *precedence*, which binds too tightly to **root\_url** in this case. We could fix the problem by putting **root\_url** in parentheses, but the idiomatically correct way to do it is to use **and** instead.

end

# **Listing 11.39:** A template for using **update\_columns**. app/models/user.rb class User < ApplicationRecord</pre> attr\_accessor :remember token, :activation token before\_save :downcase\_email before create :create activation digest # Activates an account. def activate update columns(activated: FILL IN, activated at: FILL IN) # Sends activation email. def send activation email UserMailer.account\_activation(self).deliver\_now end private # Converts email to all lower-case. def downcase email self.email = email.downcase # Creates and assigns the activation token and digest.

```
Listing 11.40: A template for code to show only active users.
app/controllers/users_controller.rb

class UsersController < ApplicationController
    .
    .
    def index
    @users = User.where(activated: FILL_IN).paginate(page: params[:page])
end

def show
    @user = User.find(params[:id])</pre>
```

def create\_activation\_digest

self.activation token = User.new token

self.activation\_digest = User.digest(activation\_token)

```
redirect_to root_url and return unless FILL_IN
end
.
.
.
end
```

# 11.4 Email in production

Now that we've got account activations working in development, in this section we'll configure our application so that it can actually send email in production. We'll first get set up with a free service to send email, and then configure and deploy our application.

To send email in production, we'll use SendGrid, which is available as an add-on at Heroku for verified accounts. (This requires adding credit card information to your Heroku account, but there is no charge when verifying an account.) For our purposes, the "starter" tier (which as of this writing is limited to 400 emails a day but costs nothing) is the best fit. We can add it to our app as follows:

```
$ heroku addons:create sendgrid:starter
```

(This might fail on systems with an older version of Heroku's command-line interface. In this case, either upgrade to the latest Heroku toolbelt or try the older syntax heroku addons:add sendgrid:starter.)

To configure our application to use SendGrid, we need to fill out the SMTP settings for our production environment. As shown in Listing 11.41, you will also have to define a **host** variable with the address of your production website.

```
Listing 11.41: Configuring Rails to use SendGrid in production.

config/environments/production.rb

Rails.application.configure do
.
```

The email configuration in Listing 11.41 includes the user\_name and password of the SendGrid account, but note that they are accessed via the ENV environment variable instead of being hard-coded. This is a best practice for production applications, which for security reasons should never expose sensitive information such as raw passwords in source code. In the present case, these variables are configured automatically via the SendGrid add-on, but we'll see an example in Section 13.4.4 where we'll have to define them ourselves. In case you're curious, you can view the environment variables used in Listing 11.41 as follows:

```
$ heroku config:get SENDGRID_USERNAME
$ heroku config:get SENDGRID_PASSWORD
```

At this point, you should merge the topic branch into master:

```
$ rails test
$ git add -A
$ git commit -m "Add account activation"
$ git checkout master
$ git merge account-activation
```

651

# Account activation noreply@example.com via sendgrid.me to michael Sample App Hi Michael Hartl, Welcome to the Sample App! Click on the link below to activate your account: Activate

Figure 11.8: An account activation email sent in production.

Then push up to the remote repository and deploy to Heroku:

```
$ rails test
$ git push && git push heroku
$ heroku run rails db:migrate
```

Once the Heroku deploy has finished, try signing up for the sample application in production using an email address you control. You should get an activation email as implemented in Section 11.2, as shown in Figure 11.8. Clicking on the link should activate the account as promised, as shown in Figure 11.9.

### **Exercises**

Solutions to the exercises are available to all Rails Tutorial purchasers here.

To see other people's answers and to record your own, subscribe to the Rails Tutorial course or to the Learn Enough All Access Bundle.

1. Sign up for a new account in production. Did you get the email?

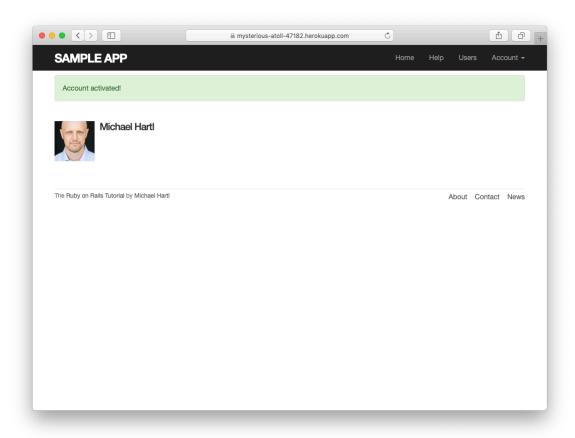

Figure 11.9: Successful account activation in production.

653

2. Click on the link in the activation email to confirm that it works. What is the corresponding entry in the server log? *Hint*: Run **heroku logs** at the command line.

## 11.5 Conclusion

With the added account activation, our sample application's sign up, log in, and log out machinery is nearly complete. The only significant feature left is allowing users to reset their passwords if they forget them. As we'll see in Chapter 12, password reset shares many features with account activation, which means that we'll be able to put the knowledge we've gained in this chapter to good use.

## 11.5.1 What we learned in this chapter

- Like sessions, account activations can be modeled as a resource despite not being Active Record objects.
- Rails can generate Action Mailer actions and views to send email.
- Action Mailer supports both plain-text and HTML mail.
- As with ordinary actions and views, instance variables defined in mailer actions are available in mailer views.
- Account activations use a generated token to create a unique URL for activating users.
- Account activations use a hashed activation digest to securely identify valid activation requests.
- Both mailer tests and integration tests are useful for verifying the behavior of the User mailer.
- We can send email in production using SendGrid.